# Usage et personnalisation

### UAuth: Portail captif dans le Cloud

### Entr'ouvert SCOP – http://www.entrouvert.com

# **Contents**

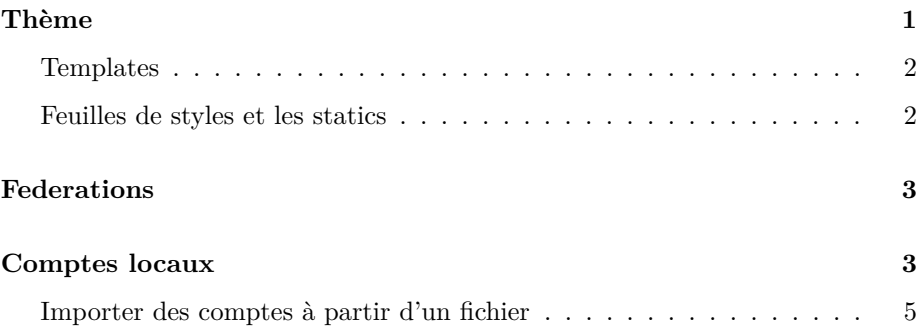

# <span id="page-0-0"></span>**Thème**

Il est possible de personnaliser la page d'accueil d'une organisation en surchageant le templates et en ajoutant des feuilles des styles, images, etc.

Ces fichiers peuvent être chargés dans le compartiment *Theme* de l'interface de gestion:

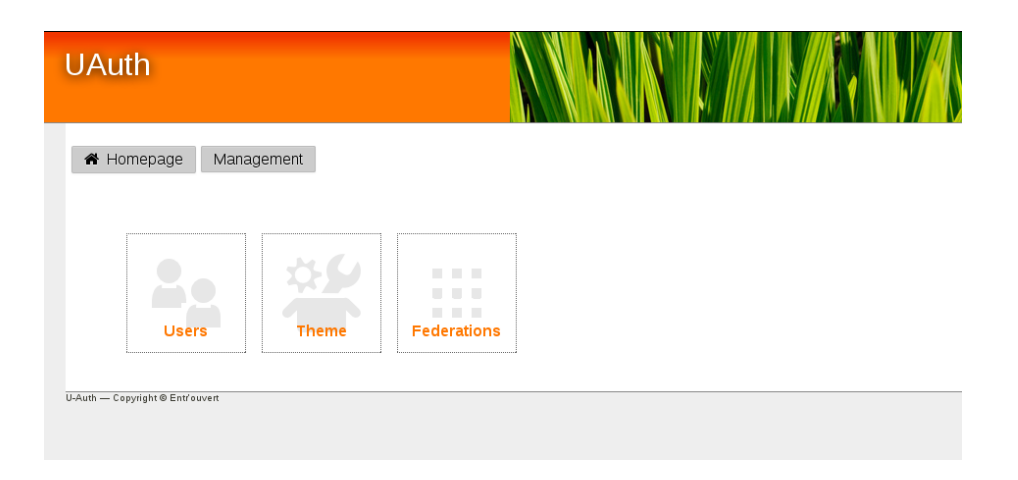

#### <span id="page-1-0"></span>**Templates**

Seule la page d'accueil d'une organisation est personnalisable.

Cela peut être fait en chargeant un fichier template *base.html*. C'est un fichier doit contenir des balises Django(https://docs.djangoproject.com/en/dev/topics/templates/) définissant la structure personnalisée de la page.

Il doit impérativement définir le block:

```
{% block content %}
{% endblock %}
```
utilisé pour afficher la liste des fournisseurs d'identité et la formulaire de connexion invité.

#### <span id="page-1-1"></span>**Feuilles de styles et les statics**

Des feuilles de style peuvent être chargées par le fichier *base.html* défini précedemment de façon suivante:

```
{% load staticfiles %}
...
<head>
    ...
    <link href="{% static "entrouvert/eo.css" %}" media="all" rel="stylesheet" type="text/css" />
    ...
</head>
```
Afin que le fichier de style personnalisé *eo.css* soit chargé, il doit être préfixé par le *slug* de l'organisation dont le thème est modifié.

Si l'organisation est *psl*, le static doit être défini de façon suivante:

```
{% static "psl/eo.css" %}
```
Les images peuvent être chargées au même endroit que les feuilles de style et utilisées de la même façon dans le template:

```
<img src="{% static "psl/logo.jpg" %}" />
```
Un exemple de thème est fourni dans le paquet debian sous */usr/share/uauth/theme-example*, dont le rendu est le suivant:

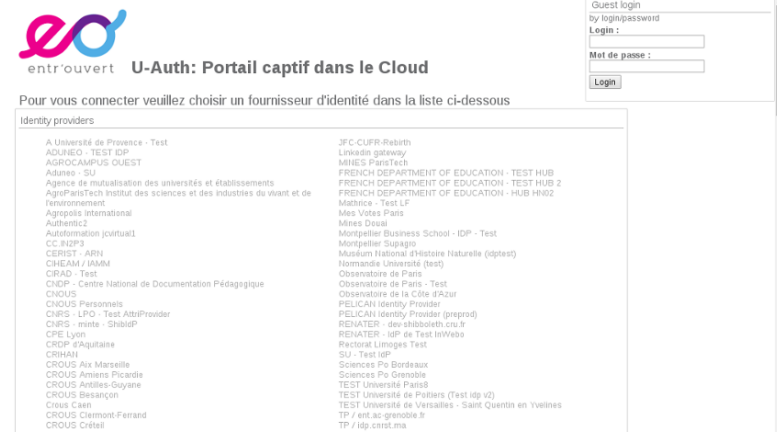

## <span id="page-2-0"></span>**Federations**

La liste des fournisseurs d'identité auprès desquels les utilisateurs peuvent être authentifiés peut être définie en chargeant des fichiers .xml des fédérations dans l'onglet *Fédérations* sur l'interface de gestion.

Les fournisseurs d'identité présents dans ces fichiers seront affichés sur la page d'accueil.

# <span id="page-2-1"></span>**Comptes locaux**

Des comptes locaux peuvent être définis dans l'interface de gestion afin de permettre l'authentification sans utiliser un fournisseur d'identité.

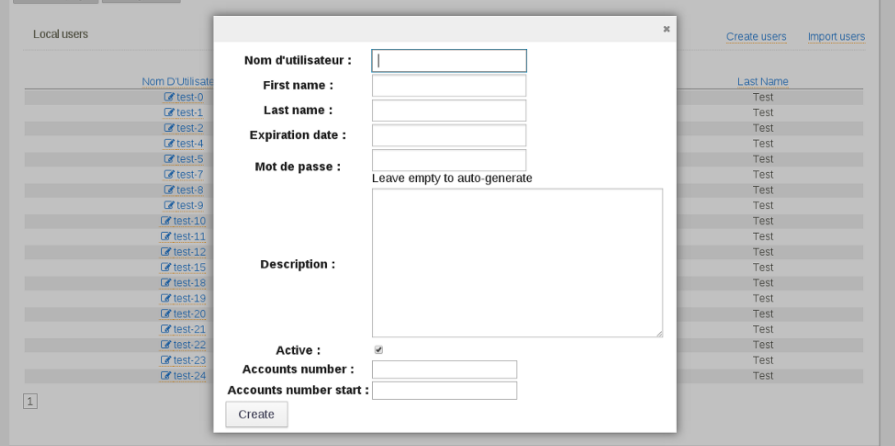

Les comptes peuvent être créés un par un ou plusieurs à la fois.

Le champ *mot de passe* peut être omis lors de la création du compte, il sera auto-généré. Il peut ensuite être visualisé en cliquant sur le nom de l'utilisateur:

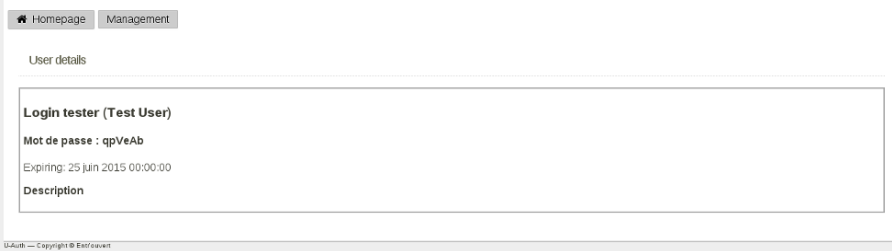

Un compte utilisateur peut être desactivé à tout moment, soit une date d'expiration peut être définie.

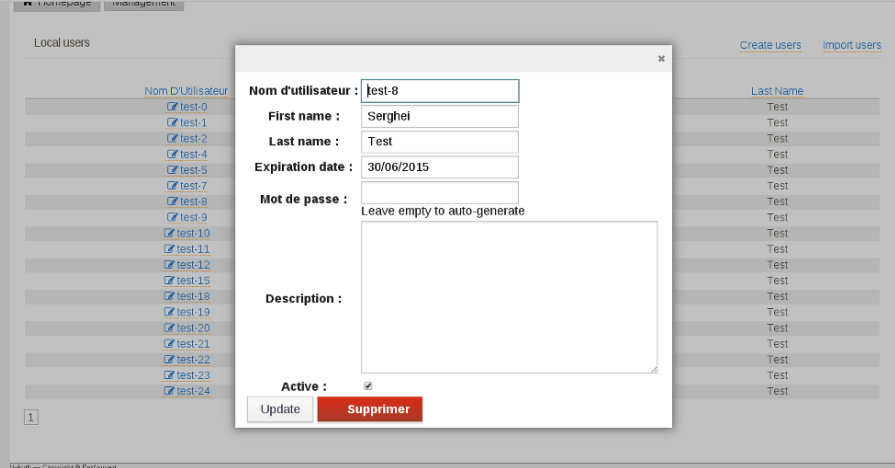

### <span id="page-4-0"></span>**Importer des comptes à partir d'un fichier**

Les comptes locaux peuvent être également importé à partir d'un fichier *.csv*

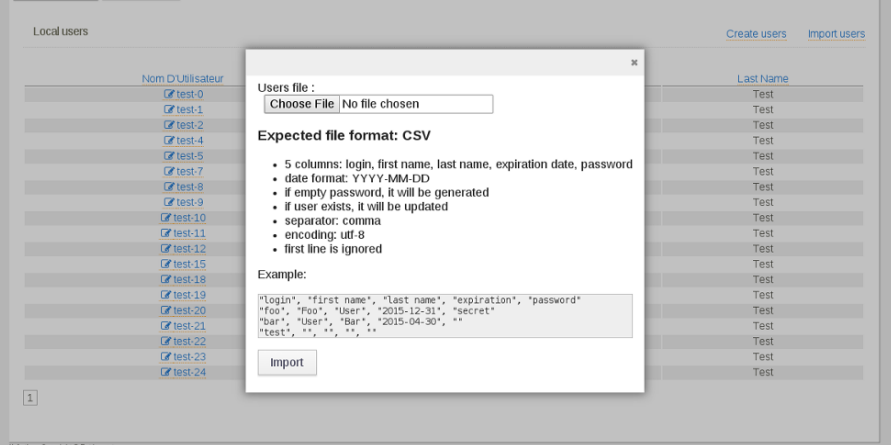